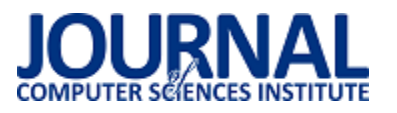

# Wykorzystanie metody eye-trackingu do ewaluacji responsywnej aplikacji internetowej

Dariusz Meksuła\*, Konrad Mikołajczyk\*, Małgorzata Plechawska-Wójcik, Magdalena Borys Politechnika Lubelska, Instytut Informatyki, Nadbystrzycka 36B, 20-618 Lublin, Polska

Streszczenie. Celem niniejszego artykułu jest zaprezentowanie metody eye-trackingu w kontekście ewaluacji responsywnej aplikacji internetowej zarządzającej praktykami studenckimi. Do określenia użyteczności aplikacji została wybrana metoda śledzenia ruchu oka ze względu na jej wysoką obiektywność. Za pomocą tej metody można jednoznacznie określić gdzie podążał wzrok użytkownika, które elementy interfejsu przykuwały jego uwagę a które zostały całkowicie pominięte. W ramach pracy zostały przygotowane scenariusze zawierające zadania dla uczestników badań, ankiety oraz wykonano pomiary czasów realizacji poszczególnych zadań. Zgromadzone dane zostały zaprezentowane z wykorzystaniem map cieplnych i Ğcieżek skanowania. W artykule został zawarty aktualny przegląd literatury z dziedziny eye-trackingu oraz szczegółowy opis samej metody Ğledzenia ruchu oka. Dodatkowo zostały zawarte informacje na temat obiektu badań, sposobie ich przeprowadzenia oraz rezultaty wraz z dyskusją wyników.

Słowa kluczowe: ewaluacja użyteczności; użyteczność; eye-tracking; metryki eye-trackingowe

\*Autor do korespondencji.

Adresy e-mail: darek.meksula@gmail.com, konrad.mikolajczyk@gmail.com

## The use of eye-tracking methods for evaluation of responsive web application

#### Dariusz Meksuła\*, Konrad Mikołajczyk\*, Małgorzata Plechawska-Wójcik, Magdalena Borys

Institute of Computer Science, Lublin University of Technology, Nadbystrzycka 36B, 20-618 Lublin, Poland

**Abstract.** The purpose of this article is to present the eye-tracking method in the context of evaluation of responsive web application dedicated to manage students practices. To determine usability of the application the eye-tracking method has been chosen due to its high objectivity. Using this method one can unequivocally determine the user gaze direction, which interface elements enchained his attention and which ones were completely skipped. As part of the work were prepared scenarios with tasks for the research participants, questionnaires and time of the tasks execution where measured. Collected data were presented as heat maps and scanpaths. The paper covers also actual review of bibliography of the eye-tracking area and detailed description of the eye-tracking method. What is more the paper gives description of test subject, conducted test and discusses results.

**Keywords:** usability evaluation; usability; eye-tracking; eye-tracking metrics

\*Corresponding author.

E-mail addresses: darek.meksula@gmail.com, konrad.mikolajczyk@gmail.com

#### **1. Wstęp**

Obecnie patrząc w przeszłość widzimy ponad dwie dekady [1] ciągłego rozwoju witryn internetowych i ich wpływu na codzienne życie. Budując witryny internetowe główny nacisk kładzie się na użyteczność stron, ich prostotę i przejrzystoĞć, bogate funkcje wyszukiwania czy responsywny wygląd dla urządzeń mobilnych. Jednak jak sprawdzić czy dana witryna spełnia powyższe wymagania? Aby tego dokonać, opracowano wiele metod i instrumentów do oceny użyteczności. Większość z nich skupia się przede wszystkim na badaniu specyficznych cech strony internetowej tj. funkcjonalności czy szybkości. Pozostałe natomiast bazują na subiektywnych opiniach użytkowników. Istotny jest zatem dobór odpowiedniej techniki do danego problemu. Istotne jest również aby metody oceny użyteczności witryn internetowych a głównie opinie ich odbiorców, były stosowane już na etapie planowania i projektowania. Takie podejĞcie pozwoliłoby na usprawnienie wielu procesów oraz eliminację błędnych założeń projektantów.

Celem niniejszego artykułu jest przedstawienie studium przypadku wykorzystania techniki eye-trackingu w procesie

ewaluacji responsywnej aplikacji internetowej zarządzającej praktykami studenckimi. Ocena użyteczności stworzonej aplikacji została wykonana za pomocą wybranych metryk eye-trackingowych. Badanie zostało przeprowadzone przy użyciu stacjonarnego eye-trackera na reprezentatywnej grupie osób. Otrzymane wyniki badań pozwoliły dowieść tezy, że podstawą sukcesu witryny internetowej jest jej prostota i czytelność.

#### **2. Przegląd literatury**

#### **2.1. Ocena użyteczności oprogramowania**

Tworząc stronę internetową, jak również innego rodzaju oprogramowanie warto zwrócić uwagę na jego użytecznoĞć. Na podstawie informacji dostępnych w artykule J. Nielsena [2] metody oceny oprogramowania można podzielić na dwie główne grupy. Pierwsza z nich to metoda oceny jakości użytkowej uwzględniającej kontekst użytkownika tzn. wszelkie aspekty wynikające ze strony użytkownika mające wpływ na interakcje z oprogramowaniem czyli przyzwyczajenia, doĞwiadczenia, wiedza czy osobiste odczucia. Druga to ocena jakości konstrukcyjnej, która uwzględnia przede wszystkim aspekty techniczne m.in. niezawodność działania, przejrzystość aplikacji, łatwość jej konserwacji i efektywność. Według P. Krzosa [3] ocena użytecznoĞci jest procesem trudnym, ale i bardzo istotnym zarazem. Tłumaczy to tym, że dużą rolę odgrywają indywidualne preferencje użytkowników, a te mogą być czasami skrajnie różne. Krzos uważa, że oprócz ogólnej satysfakcji użytkowników dużą rolę w ocenie użyteczności oprogramowania odgrywa również jego wydajność i efektywność co poniekąd kształtuje opinię użytkowników. Jako główną i najbardziej powszechną technikę do mierzenia użytecznoĞci przytacza metodę Ğledzenia ruchu oka i jednoczeĞnie zaznacza, że w każdej metodzie ważna rolę odgrywają odpowiednio przygotowane testy i interpretacja ich wyników. Z podobnego punktu widzenia wychodzą W. Albert i T. Tullis [4]. Dodatkowo ich książka w większym stopniu skupia się nad metrykami ogólnymi min. osobistymi odczuciami i emocjonalnym zaangażowaniu użytkowników w pomiarze użyteczności oprogramowania. Autorzy do pomiaru użytecznoĞci oprogramowania zastosowali również subiektywne badania ankietowe. P. Kopyść [5] w swojej publikacji prezentuje najpopularniejsze narzędzia i techniki do mierzenia użyteczności witryn internetowych czy ogólnie oprogramowania. Na pierwszym miejscu opisuje *Microsoft Usability Guidelines* czyli wytyczne firmy Microsoft na temat użytecznoĞci różnego rodzaju aplikacji. Wytyczne te składają się z pięciu podstawowych grup. Pierwsze kryterium to Zawartość, które odnosi się do aktualności prezentowanych informacji, ich stopniu szczegółowości i znaczeniu oraz wykorzystaniu technik multimedialnych. Drugie kryterium to *Łatwość używania* rozumiane jako iloĞć wymaganego wysiłku do zapoznania się z funkcjonalnoĞcią i zrozumienia oprogramowania. Kolejne kryterium *Promocja* to szereg narzędzi i technik promujących daną aplikację w środkach masowego przekazu. Następnie wyróżnia się kryterium *Dostosowanie* odnoszące się do dopasowania oprogramowania do społecznoĞci, nowych technologii i aktualnych trendów. Ostatnie już kryterium to *Emocje* rozumiane jako wiarygodność aplikacji, stopień zainteresowania u użytkownika i jego osobiste odczucia. Analizując użyteczność oprogramowania warto przytoczyć również wytyczne sporządzone przez J. Nielsena [6], które są najbardziej znane i najczęĞciej stosowane. Podobnie jak wytyczne firmy Microsoft, możemy podzielić je na pięć grup. Pierwsza to *Nauczalność*, odnosi się do łatwości wykonywania zadań przy pierwszym kontakcie z oprogramowaniem. Druga *Efektywność,* rozumiana jako szybkoĞć korzystania z oprogramowania u osób, które już go znają. Trzeci element podziału to *Zapamiętywalność*, czyli łatwość przypomnienia sobie działania oprogramowania po dłuższym czasie niekorzystania. Czwarty dotyczy *Błędów*, jak często są popełniane i jak łatwo można się ich pozbyć. Ostatnie kryterium opracowane przez Nielsena to *Satysfakcja*, mówiąca o tym czy korzystanie z oprogramowania pozostawia przyjemne odczucia.

Trudno nie zgodzić się z zaprezentowanymi stwierdzeniami. Głównym celem tworzenia oprogramowania komputerowego, w tym stron internetowych, jest pozyskanie jak największej liczby użytkowników. Aby tego dokonać

oprogramowanie musi być jakoĞciowo użyteczne. Jednak, jak wynika z badań literaturowych, jest to pojęcie względne w stosunku do każdego użytkownika, dlatego należy dążyć do ogólnego konsensusu.

#### **2.2. Przygotowanie badań z wykorzystaniem eye-trackera**

Według J. Nielsena i K. Pernice'a [7] stanowisko badawcze powinno składać się z dwóch podstawowych elementów tj. oprogramowania przeznaczonego do analizy oraz eye-trackera czyli urządzenia rejestrującego ruch oka użytkownika za pomocą odpowiednich czujników. P. Krzos [3] uważa, że testy należy rozpocząć od odpowiedniego przygotowania miejsca. Zaleca się aby pomieszczenie do badań nie miało okien na zewnątrz budynku, było jednakowo oświetlone oraz istniała możliwość wglądu na badanie z innego pomieszczenia. Dodatkowo informuje, że istnieje szereg mniej ważnych czynników wpływających na jakość zbieranych danych tj. czy urządzenia rejestrujące dane i sterujące są ustawione na tym samym stole, czy badany nosi szkła korekcyjne, ma alergie i czy w pomieszczeniu występują inne źródła promieniowania podczerwonego. Kolejna sprawa to odpowiednia konfiguracja urządzenia rejestrującego. Następnie należy zapewnić jak najbardziej komfortową pozycję dla osoby badanej, gdyż jej nadmierne ruchy mogą zniekształcić wyniki testów. Ważną rzeczą jest również przeprowadzenie wstępnej kalibracji eye-trackera. W artykule B. Wąsikowskiej [8] można znaleźć kolejną receptę na udane testy eye-trackingowe. Projektowanie eksperymentu należy rozpocząć od ustalenia założeń badawczych i na ich podstawie stworzyć odpowiednie scenariusze testowe. Kolejny etap to określenie wielkości próby i metod jej doboru. Autorka podkreśla, że im bardziej homogeniczna jest wybrana grupa uczestników badania tym bardziej szczegółowe wnioski będzie można sformułować. Dodatkowo zauważa, że wpływ na wyniki testów mogą mieć wady wzroku, a nawet zbyt duża ilość makijażu. Standardowa wersja oprogramowania eye-trackera umożliwia nagrywanie ruchu oczu, odtworzenia zarejestrowanego nagrania z nałożonym ruchem oczu na prezentowanym bodźcu czy też analizę otrzymanych wyników w formie wizualnej

Powyższe informacje ukazały istotę badania eye-trackerem. Autorzy artykułu przygotowali badania uwzględniając przy tym wyżej opisane aspekty co pozwoliło na otrzymanie bardziej rzetelnych wyników analizy.

## **3. Eye-tracking**

Eye-tracking w języku polskim okulografii, rozumiany jest jako zbiór technik badawczych służących do rejestracji, pomiaru i analizy danych o ruchu oka w określonych przedziałach czasowych [9]. W uproszczeniu można stwierdzić, że eye-tracking umożliwia określenie ścieżki skanowania oraz przedstawienie wizualne, na co w danym momencie patrzył badany. Wyniki badań z wykorzystaniem tej metody pozwalają stwierdzić, które elementy<br>oprogramowania (w przypadku badań nad oprogramowania (w przypadku badań nad oprogramowaniem) przyciągają uwagę użytkowników, a które są całkowicie pomijane.

Obecnie działanie większości urządzeń rejestrujących ruch oczu opiera się na metodzie wykrywania położenia źrenicy oraz odbicia na rogówce (ang. *pupil and corneal* 

*reflection*). Pierwszym krokiem jest wykrycie położenia źrenicy przez kamerę o wysokiej rozdzielczości, następnie rogówka jest oĞwietlana niewidocznym dla człowieka Ğwiatłem podczerwonym. ĝwiatło to odbija się od powierzchni oka tworząc w nich dobrze widzialne (przez kamerę) refleksy w zakresie Ğwiatła podczerwonego, umożliwiające dokładne okreĞlenie punktu patrzenia. Urządzenia te okreĞlane są mianem eye-trackerów, inaczej okulografów [10].

## **3.1. Metryki eye-trackingowe**

Metryki eye-trackingowe są cennym zestawem narzędzi, które można wykorzystać do odkrywania zachowań i schematu myĞlenia użytkowników, korzystających z danego oprogramowania w różnych sytuacjach. Dodatkowo pozwalają na interpretację sposobu postrzegania poszczególnych elementów oprogramowania. Większość miar eye-trackingowych oparta jest o dwa podstawowe rodzaje ruchów oka: fiksacje i sakady. Fiksacja to koncentracja wzroku w jednym punkcie, za które uważa się stabilizację siatkówki oka na minimum 200 milisekund, podczas których mózg zaczyna przetwarzać informacje wizualne odbierane z oczu. Dzięki fiksacjom można jednoznacznie określić gdzie patrzy badana osoba. Sakady natomiast to gwałtowne przeniesienie wzroku z jednego punktu skupienia na kolejny (sekwencje ruchu oka pomiędzy kolejnymi fiksacjami), które zajmują od 20 do 40 milisekund [10]. W oparciu o wyżej wymienione ruchy oczu możemy wyróżnić następujące metryki eye-trackingowe:

- Czas do pierwszej fiksacji (ang. *Time to first fixation*) [11] - czas od momentu pokazania bodźca do wykrycia pierwszej fiksacji. Pozwala na weryfikację, ile czasu potrzeba użytkownikowi na odnalezienie pożądanego bodźca z wyznaczonymi obszarami zainteresowań. Długi czas może wskazywać na nieodpowiednio wyeksponowany obszar i trudność jego odnalezienia.
- Czas trwania fiksacji (ang. *Fixation duration*) [11] czas skupienia wzroku na danym bodźcu. Interpretacja tej miary może być różna: pozytywna ponieważ użytkownik jest zainteresowany, a dany obszar jest dla niego atrakcyjny, bądź też negatywna ponieważ wpatruje się bo nie może go zrozumieć. W celu pogłębienia analizy stosuje się dodatkowe miary. Metryka ta jest bardzo ogólna, dlatego też najczęściej stosuje się średni czas trwania fiksacji z danego zbioru.
- Liczba fiksacji (ang. Number of fixations) [10] liczba pojedynczych skupień wzroku. Ogólnie przyjmuje się, że im większa liczba fiksacji tym większa ilość elementów w danym obszarze skupiających uwagę respondentów. Z drugiej strony może być on bardziej skomplikowany i wymaga od użytkownika zwiększonego myślenia.
- Całkowity czas obserwacji (ang. *Total visit duration*) [10] - całkowity czas spędzony w danym obszarze zainteresowania. Długie poruszanie wzroku w pewnym regionie wyraźnie wskazuje na wysoki poziom zainteresowania, a krótsze czasy wskazują, że inne obszary na ekranie lub w otoczeniu mogą być bardziej interesujące.
- Powtarzalność fiksacji (ang. *Repeat fixations*) [11] liczba wizyt i ponownych odwiedzin danego obszaru

zainteresowania. Interpretacja tej miary również może być dwojaka: pozytywna, ponieważ może świadczyć o dużym zainteresowaniem danym obszarem, bądź też negatywna poprzez błądzenie wzroku przy szukaniu pożądanych informacii.

- Procent respondentów, którzy zwrócili uwagę na dany obszar zainteresowania (ang. *Percentage of participants fixating in an area of interest*) [11] - miarę tą można rozszerzyć do procentu osób, które dany obszar nie tylko zauważyli ale również i eksplorowali za co przyjmuje się wykonanie więcej niż jednej fiksacji.
- Liczba sakad (ang. *Number of saccades*) [12] liczba sekwencji ruchu oka pomiędzy kolejnymi fiksacjami. Im większa liczba sakad tym większe błądzenie wzroku oraz trudniejsze przeszukiwanie danego obszaru.
- Amplituda sakad (ang. *Saccade amplitude*) [12] odległoĞć kątowa jaką pokonuje wzrok podczas swojego ruchu. Większa amplituda sakad wskazuje na większą odległoĞć pomiędzy obszarami zainteresowań bądź też na przeszukiwanie pomiędzy ważniejszymi obszarami.
- DługoĞć Ğcieżki skanowania (ang. *Scanpath length*) [12] liczba następujących po sobie sakad i fiksacji. Im krótsza jest rzeczywista Ğcieżka, tym lepiej realizowano zadanie wyszukiwania. ĝcieżka idealna to najmniejsza liczba prostych linii (sakad) pomiędzy elementami koniecznymi do odnalezienia (fiksacji).
- Czas trwania Ğcieżki skanowania (ang. *Scanpath duration*) [12] - podobnie jak wyżej, im dłuższy czas Ğcieżki skanowania tym słabsza efektywność zrealizowanego wyszukani.

#### **3.2. Formy prezentacji wyników i sposoby analizy danych**

Ścieżka skanowania (ang. *Scanpath*) wskazuje kolejność postrzegania poszczególnych elementów badanego obiektu, na które patrzy użytkownik podczas badania. Kluczowymi składowymi tej miary są fiksacje oraz sakady. Ścieżka ta ma najczęściej postać ponumerowanych kół, które odpowiadają fiksacjom, połączonych ze sobą liniami, które odpowiadają sakadom. Im większa jest Ğrednica koła tym dłużej trwała fiksacja tzn. użytkownik koncentrował w swój wzrok w danym punkcie podczas badania. Linie symbolizują ruch wzroku pomiędzy kolejnymi punktami, dodatkowo kolejnoĞć ta zaznaczona jest poprzez numery kół. Warto zauważyć, że w większości ścieżka skanowania pokrywa się ze Ğcieżką wędrówki kursora po ekranie [10], a miejsce koncentracji wzroku miejscu kliknięcia myszą. Taki sposób prezentacji pozwala stwierdzić, czy w badanym materiale została zachowana odpowiednia hierarchiczność i ulokowanie poszczególnych elementów.

Mapa cieplna (ang. *Heat map*) pozwala okreĞlić, które z obserwowanych elementów przyciągnęły uwagę użytkowników podczas badania przedstawiając sumaryczne wyniki skupienia uwagi wizualnej dla wybranej grupy respondentów. Skupienie wzroku odwzorowane jest za pomocą barw. W większości przypadków im barwa jest intensywniejsza i cieplejsza tym nastąpiło dłuższe skupienie wzroku użytkowników w danym obszarze natomiast w przypadku kolorów chłodniejszych skupienie to trwało znacznie krócej. Miejsca bez kolorów oznaczają pominięcie danego obszaru, ale nie oznacza to jednak, że wzrok respondentów całkowicie nie podążał przez to miejsce, ponieważ mogło być go tam relatywnie tak mało, że nie został zaprezentowany graficznie. W ogólności mapa cieplna jest graficzną reprezentacją częstości występowania fiksacji wzroku użytkowników w badanym obszarze gdzie wagą dla poszczególnych punktów będzie długość lub liczba fiksacji w danym punkcie [10].

Obszary zainteresowania (ang. *Area of interest, AOI*) w ogólności pozwalają na wydzielenie z grupy spojrzeń tylko<br>tych, które dotyczą wyodrębnionych obszarów tych, które dotyczą wyodrębnionych obszarów prezentowanych na ekranie z procentowym zapisem rozkładu uwagi. Dodając do AOI odpowiednią metrykę, możemy przedstawić je w formie półprzeźroczystych warstw zawierających procentowy opis tego, w jakim stopniu poszczególne elementy przykuwały uwagę, nałożonych na oglądany obraz. Obszary zainteresowań najczęĞciej wskazuje się poprzez podanie współrzędnych narożników. Badacz może również samodzielnie zaprojektować AOI w kształcie prostokątnym, eliptycznym bądź wielokąta, bądź też wygenerować je automatycznie za pomocą dołączonego oprogramowania. Przewagą AOI w stosunku do map cieplnych jest możliwość uzyskania konkretnych wartości liczbowych, które pozwalają na dokonanie dokładnej analizy iloĞciowej spojrzeń i stosowanie miar statystycznych (wykraczających poza miary statystyki opisowej). Przykładowo ocena koloru żółtego może być trudna do jednoznacznej interpretacji, natomiast wskazanie, że 60% respondentów zauważyło dany obszar jest jednoznaczne i nie pozostawia wątpliwoĞci [10].

## **4. Obiekt badawczy**

Obiektem badań była responsywna aplikacja internetowa. Aplikacja pozwala studentom na znalezienie i odbycie praktyk, których wybór będzie możliwy spośród tych ogłaszanych przez firmy. Pracodawca ma możliwoĞć weryfikacji praktykanta w momencie rekrutacji, zmianę statusu praktyki i wystawienie oceny Administrator, czyli osoba uprawniona do nadzoru praktyk przez uczelnie posiada wgląd we wszystkie dane studenta oraz informacje związane z ich odbyciem. Aplikacja oferuje funkcje dla niezarejestrowanych użytkowników, zarejestrowanych użytkowników, przedstawicieli firm biorących udział w projekcie oraz administratorom czuwającym nad pracą całej aplikacji.

Aplikacja została stworzona od podstaw z wykorzystaniem języka HTML, CSS, PHP, bazy danych MySQL, biblioteki JavaScript, JQuery, Bootstrap, jej interfejs jest prosty, zoptymalizowany, dopasowujący się do rozdzielczoĞci ekranu. Umożliwia to bezproblemowe korzystanie z serwisu na różnych urządzeniach końcowych. Na Rys. 1 oraz Rys. 2 został zaprezentowany widok strony głównej aplikacji, odpowiednio w wersji tradycyjnej oraz mobilnej.

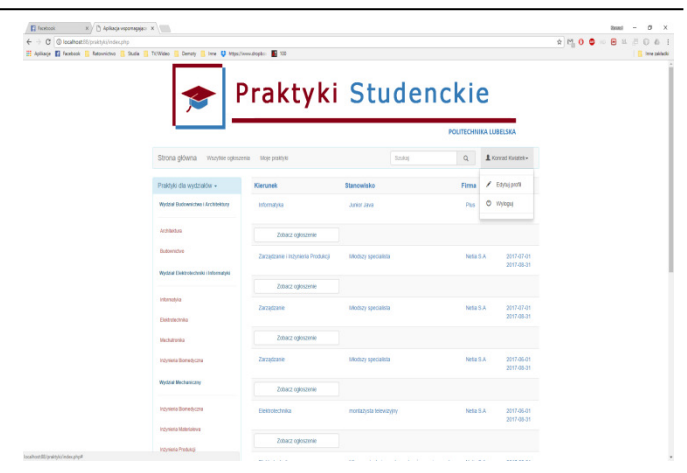

Rys. 1. Widok strony głównej w wersji tradycyjnej

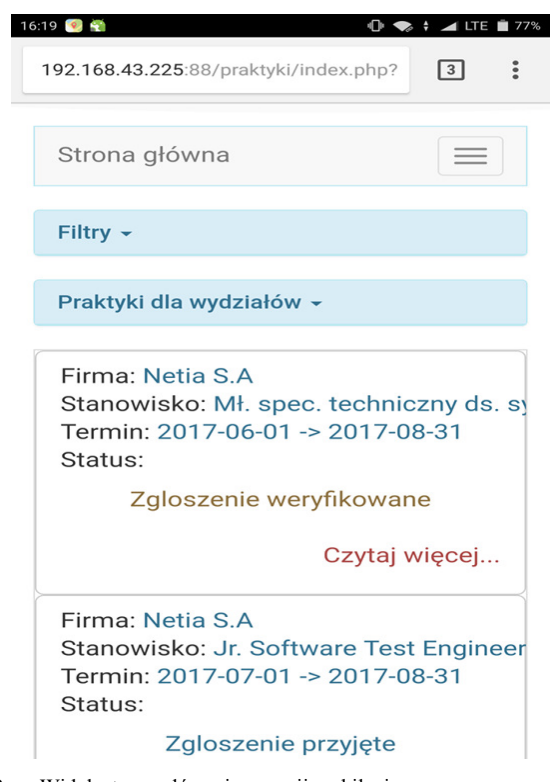

Rys. 2. Widok strony głównej w wersji mobilnej

#### **5. Metodyka badawcza**

Do ewaluacji responsywnej aplikacji internetowej zarządzającej praktykami studenckimi wykorzystano eye-tracker stacjonarny Tobii TX300. Podczas testów aplikacja była otwierana w przeglądarce Internet Explorer w najnowszej dostępnej wersji 11. Wersja mobilna aplikacji została emulowana również za pomocą przeglądarki, ale w odpowiednio dobranych wymiarach okna co umożliwiło jej poprawne działanie, tak jak na urządzeniu mobilnym.

badaniach wzięło udział dwanaście osób, zróżnicowanych pod względem wieku i statusu zatrudnienia. Najmłodsza osoba miała 20 lat natomiast najstarsza 50 lat. Średnia wieku wyniosła 26 lat, mediana 23 a odchylenie standardowe 9,7. W głównej mierze byli to studenci ale także osoby pracujące oraz posiadające własną działalnością

gospodarczą. Warto zaznaczyć, że żadna z badanych osób nie miała wczeĞniej żadnego kontaktu z badaną aplikacją internetową.

Przed przystąpieniem do badania uczestnicy byli proszeni o wypełnienie krótkiej ankiety. Ankieta zawierała krótki opis aplikacji oraz badania a także część metryczną. Podczas testów, w pokoju z eye-trackerem przebywali: moderator badań, obserwator zachowań użytkownika oraz badana osoba. Pierwszym etapem było zapoznanie użytkownika z zasadą działania eye-trackera oraz ideą przeprowadzanych badań. Kolejny etap to kalibracja sprzętu, polegająca na podążaniu wzrokiem po ekranie za przesuwającym się czerwonym punktem. Następnie każdy z badanych był proszony o wykonywanie poszczególnych zadań wg scenariusza. W ramach badań zostały stworzone dwa zestawy scenariuszy: pierwszy z perspektywy studenta oraz drugi z perspektywy pracownika firmy. Każdy z użytkowników otrzymał oba zestawy scenariuszy do wykonania, z tą różnicą, że jeden wykonywany był na wersji mobilnej a drugi na wersji tradycyjnej. Zadania ze  $scenariuszy$  dotyczyły m.in. i wylogowania z systemu, aplikację studenta na wybraną praktykę, dodanie nowego ogłoszenia praktyki do systemu czy wystawienia oceny studentowi, który ukończył praktykę. Zestawy scenariuszy oraz ich kolejność była przydzielana całkowicie losowo. Z aspektów technicznych warto zaznaczyć, że tylko pierwsze zadanie zostało wyĞwietlone na ekranie eye-trackera, natomiast podczas badania zadania były czytane przez moderatora badań. Dodatkowo każdy z użytkowników miał cały czas wgląd do treści poszczególnych zadań. Ostatni etap badania to wypełnienie ankiety dotyczącej wykonywanych zadań, a także oceny testowanej aplikacji. Dla każdego scenariusza została stworzona oddzielna ankieta. Całość badań dla jednej osoby trwała około 25 minut.

## **6. Wyniki badań**

## **6.1. Wystawienie oceny studentowi**

Jednym z zadań wykonywanych przez użytkowników w ramach stworzonych scenariuszy było wystawienie dowolnej oceny studentowi, który ukończył praktykę. Jak się okazało zadanie to było jednym z bardziej problematycznych w całym badaniu. Swoje problemy użytkownicy tłumaczyli przede wszystkim niewłaĞciwym doborem statusu praktyki dla studenta, który ją ukończył, a którego można by było ocenić oraz również niewłaĞciwą nazwą etykiety dla przycisku zatwierdzającego wprowadzaną ocenę. Na Rys. 3 został zaprezentowany rozkład uwagi siedmiu użytkowników podczas wystawiania oceny studentowi.

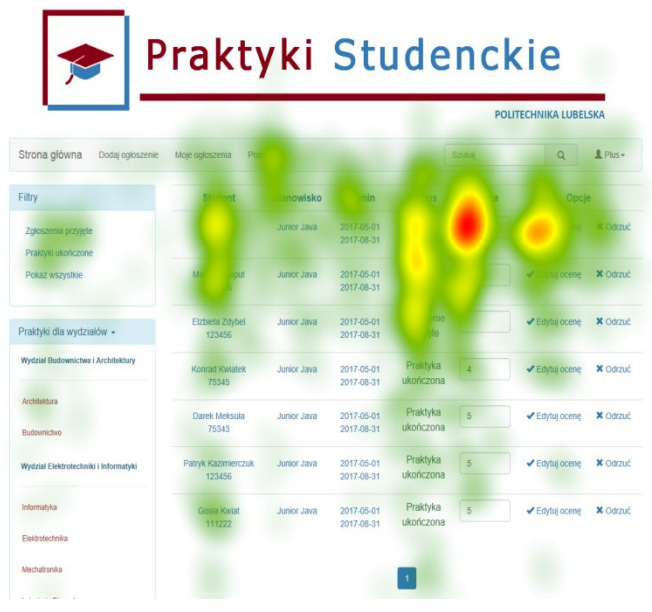

Rys. 3. Mapa cieplna prezentująca rozkład uwagi wizualnej użytkowników podczas wystawiania oceny studentowi w wersji tradycyjnej aplikacji

Studenci oczekujący na wystawienie oceny umieszczeni byli na samej górze listy. Wykres mapy cieplnej ukazuje, że największą uwagę przykuł obszar z polem oceny u pierwszego studenta na liście. Samo puste pole z oceną nie przyczyniło się jednak do szybkiego wykonania zadania. Dodatkowo wykres pokazuję, że duża część uwagi skupiona była również na kolumnie ze statusem praktyki studenta co potwierdza głębszą analizę badanych komu takową ocenę mogą wystawić. Warto zauważyć, że praktycznie nikt nie analizował kolumny z terminem praktyk co przy porównaniu z aktualną datą mogłoby dać wskazówkę kto praktykę ukończył a kto jest jeszcze w trakcie jej odbywania.

W wersji mobilnej aplikacji problem z określeniem który student podlega ocenie również wystąpił. Nie było jednak problemu z nazwą etykiety dla przycisku potwierdzającego wprowadzenie oceny. Na Rys. 4 został zaprezentowany rozkład uwagi pięciu użytkowników podczas wystawiania oceny studentowi.

Najwięcej uwagi uczestnicy zwrócili na dane pierwszego studenta na liście. Mała liczba fiksacji dla danych studentów na dalszych pozycjach na liście świadczy o małym zainteresowaniu użytkowników. Na mapie cieplnej można zauważyć trzy wyraźnie skupienia wzroku w okolicach pola z filtrami i nazwy studenta, pola ze statusem oraz pola z oceną i przyciskiem "Akceptuj". Obserwacje te potwierdzają analizowanie przez badanych czy dany student kwalifikuje się do wystawienia oceny za odbycie praktyki. Średni czas wystawienia oceny studentowi, dla wersji tradycyjnej aplikacji wyniósł 70 sekund, a dla wersji mobilnej 30 sekund. Użytkownicy podczas wykonywanego zadania popełnili łącznie 10 błędów, za które uznane było zboczenie z prawidłowej ścieżki poruszania do właściwej podstrony, 8 wersji tradycyjnej oraz 2 w wersji mobilnej aplikacji.

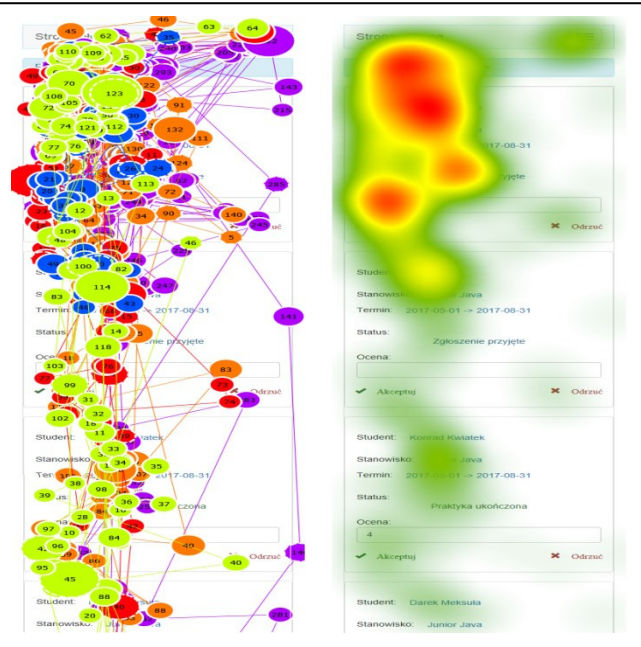

Rys. 4. Rozkład uwagi wizualnej użytkowników podczas zadania wystawienia oceny studentowi w formie mapy cieplnej i Ğcieżki skanowaniawersja mobilna aplikacji

#### **6.2. Pozostałe scenariusze zadań**

Ze względu na dużą ilość otrzymanych wyników badań i ich obszerną treść, wnioski dotyczące pozostałych zadań są ogólne.

Pierwszym zadaniem dla studenta była rejestracja w systemie. Proces ten przebiegł bardzo sprawnie. Jedyny problem jaki wystąpił, został spowodowany początkowym zawahaniem użytkowników, jakie dane muszą umieścić w formularzu rejestracyjnym (informacja ta była zawarta w treści zadania, jednak w większości przypadków nie została zauważona). Kolejne zadanie to logowanie do systemu. Proces ten również nie sprawił żadnych problemów użytkownikom, w scenariuszu dla firmy również. Pierwsze problemy pojawiły się przy zadaniu z wyświetleniem informacji o swoim profilu. Zostały one spowodowane nieodpowiednim doborem nazwy etykiety właściwego odnoĞnika do danej podstrony z informacjami. Aplikacja na wybraną praktykę z kierunku informatyka również przebiegła bardzo sprawnie. Przy tym zadaniu jednak można zauważyć było brak analizy od użytkowników wybranej oferty praktyki, co poniekąd mogło być spowodowane nieodpowiednim sformułowaniem treści zadania. W przypadku sprawdzania statusu aplikacji na praktykę w wersji mobilnej aplikacji nie wszyscy użytkownicy za pierwszym razem odnaleźli właĞciwą informację. Swoje problemy tłumaczyli brakiem stosownej etykiety przy polu z właściwą wartością. Użytkownicy wcieleni w rolę pracownika firmy, podczas dodawania nowego ogłoszenia o praktykę również nie mieli większych trudności w prawidłowym wykonaniu zadania. Kluczowym elementem podczas przyjmowania aplikacji studenta na daną praktykę okazało się odnalezienie właściwej podstrony z dostępnymi aplikacjami. Trzech na pięciu użytkowników potrzebowało trochę więcej czasu na wykonanie tego zadania. Ostatnie wykonywane zadania tj. podgląd profilu studenta jak również proces wylogowania z systemu po raz kolejny nie sprawiły żadnych problemów. W tym przypadku warto jednak zwrócić uwagę na zdecydowanie większą analizę profilu studenta przez użytkowników w porównaniu do zadania, gdzie użytkownicy wybierali interesujące ich ogłoszenie o praktyce.

#### **6.3. Podsumowania badań**

punktu widzenia studenta aplikacja została zaprojektowana bez większych zastrzeżeń. W tabeli 1 zostały pokazane wyniki przeprowadzonej ankiety na temat poszczególnych zadań ze scenariusza. Według odczuć ankietowanych najprostsze okazały się być zadania związane z rejestracją, logowaniem, sprawdzeniem statusu zgłoszenia i aplikacją na praktykę. Tylko dwóch użytkowników neutralnie oceniło proces wylogowania. Stosunkowo najtrudniejsze okazało się być zadanie związane wyĞwietleniem informacji o swoim profilu co potwierdziły wczeĞniejsze wyniki badania eye-trackingowego.

Tabela 1. Ocena trudnoĞci zadań wykonywanych w scenariuszu studentawyniki ankietowe

| Scenariusz dla studenta                   |                      |               |                   |                |                     |  |  |  |
|-------------------------------------------|----------------------|---------------|-------------------|----------------|---------------------|--|--|--|
| Czy prces sprawił<br>trudność             | Zdecydowanie <br>tak | Raczej<br>tak | Nie mam<br>zdania | Raczej<br>nie. | Zdecydowanie<br>nie |  |  |  |
| Proces rejestracji                        |                      |               |                   | 2              | 10                  |  |  |  |
| Proces logowania                          |                      |               |                   |                | 11                  |  |  |  |
| Proces wyszukania<br>informacji o profilu |                      |               |                   | 3              |                     |  |  |  |
| Proces aplikacji na<br>praktykę           |                      |               |                   |                | 11                  |  |  |  |
| Proces sprawdzenia                        |                      |               |                   |                |                     |  |  |  |
| statusu aplikacji                         |                      |               |                   | 2              | 10                  |  |  |  |
| Proces wylogowania                        |                      |               |                   |                |                     |  |  |  |

Całościowy czas zadań wykonywanych w ramach jednego scenariusza z punktu widzenia studenta trwał średnio 162 sekundy dla wersji tradycyjnej oraz 156 sekund dla wersji mobilnej. W tym czasie użytkownicy popełnili łącznie 24 błędy, 7 w wersji tradycyjnej oraz 17 w wersji mobilnej aplikacji.

Podsumowując przeprowadzone testy z punktu widzenia pracownika firmy, w niektórych przypadkach aplikacja nie została zaprojektowana dostatecznie dobrze. W tabeli 2 zostały pokazane wyniki przeprowadzonej ankiety na temat poszczególnych zadań ze scenariusza. Według odczuć ankietowanych najprostsze okazały się być zadania związane z logowaniem, dodaniem nowego ogłoszenia o praktykę, przyjęciem studenta oraz wylogowaniem. Zdecydowanie najwięcej problemów przysporzyło zadanie z wystawieniem oceny studentowi i po części zadanie z wyświetleniem informacji o wybranym studencie co potwierdziły wczeĞniejsze wyniki badania eye-trackingowego.

Tabela 2. Ocena trudnoĞci zadań wykonywanych w scenariuszu pracownika firmy- wyniki ankietowe

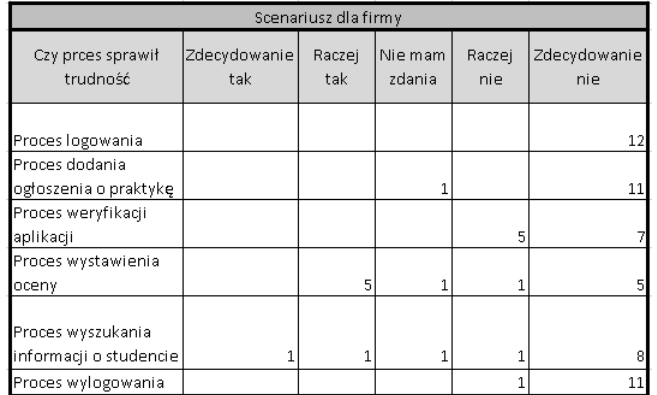

Całościowy czas zadań wykonywanych w ramach jednego scenariusza z punktu widzenia studenta trwał średnio 225 sekund dla wersji tradycyjnej oraz 174 sekundy dla wersji mobilnej. W tym czasie użytkownicy popełnili łącznie 32 błędy, 23 w wersji tradycyjnej oraz 9 w wersji mobilnej aplikacji.

W tabeli 3 oraz 4 zostały zaprezentowane statystyki przeprowadzonych testów. Umieszczone są tam Ğrednie wartości czasu, kliknięć, popełnionych błędów oraz odwiedzonych podstron w ramach poszczególnych zadań w obydwu zestawach scenariuszy. Tabele uwzględniają również podział na wersje mobilną i tradycyjna aplikacji.

Tabela 3. Statystyki testów dla zestawu dla studenta

| Student-tradycyjnie   |          |            |       | Student-mobilnie        |          |            |       |                         |
|-----------------------|----------|------------|-------|-------------------------|----------|------------|-------|-------------------------|
| (wartości<br>średnie) | Czas [s] | Kliknięcia | Błędy | Odwiedzone<br>podstrony | Czas [s] | Kliknięcia | Błędy | Odwiedzone<br>podstrony |
| Zadanie1              | 85.00    | 12.80      | 0,33  | 1,00                    | 88.00    | 13.00      | 0.66  | 1,00                    |
| Zadanie2              | 13,50    | 2,00       | 0.00  | 1,00                    | 9.50     | 3,00       | 0.00  | 1,00                    |
| Zadanie3              | 14.00    | 8.00       | 0.50  | 1,17                    | 11.00    | 4.30       | 0.50  | 1,00                    |
| Zadanie4              | 36.00    | 4.50       | 0.33  | 2,50                    | 16.00    | 9.00       | 0.00  | 2,00                    |
| Zadanie5              | 17.17    | 8.50       | 0.33  | 1,17                    | 19.83    | 9.00       | 0.33  | 2,00                    |
| Zadanie6              | 1,67     | 1,67       | 0,00  | 1,00                    | 9,30     | 3,33       | 0,33  | 1,00                    |

Tabela 4. Statystyki testów dla zestawu dla firmy

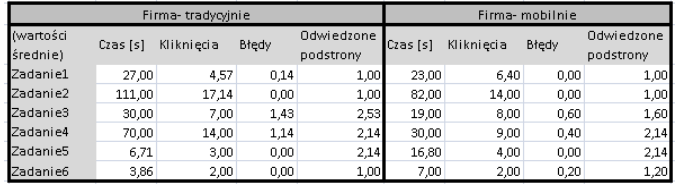

W zestawie dla studenta najdłużej wykonywanym zadaniem był proces rejestracji, zarówno dla wersji mobilnej jak i tradycyjnej aplikacji. Rejestracja wygenerowała również największą liczbę kliknięć. W procesie logowanie nie zaobserwowano błędów użytkownika. Najsprawniej wykonanym zadaniem był proces wylogowania z systemu, dla wersji tradycyjne trwał Ğrednio tylko 1,67 sekund a dla wersji mobilnej 9,3 sekundy. W scenariuszu zadań dla firmy badani najdłużej wykonywali zadanie dodania nowego ogłoszenia o praktykę. Również ten proces wygenerował największą liczbę kliknięć w obu wersjach aplikacji. Spowodowane to było prawdopodobnie koniecznością wypełniania dużej iloĞci pól formularza. Brak błędów zaobserwowano podczas dodawania nowego ogłoszenia jak również sprawdzania informacji o praktykancie. Podobnie jak w zestawie dla studenta najsprawniej wykonanym zadaniem był proces wylogowania. Trwał Ğrednio 3,86 sekund dla wersji tradycyjnej oraz 7 sekund dla wersji mobilnej aplikacji

tabeli 5 zostały zaprezentowane wyniki przeprowadzonej ankiety na temat całokształtu stworzonej aplikacji.

Tabela 5. Ocena całokształtu stworzonej aplikacji internetowej- wyniki ankietowe

| Część wspólna                                          |                     |               |                   |                |                      |  |
|--------------------------------------------------------|---------------------|---------------|-------------------|----------------|----------------------|--|
| Czy dany element<br>był odpowiednio<br>zaprojektowany? | Zdecydowanie<br>tak | Raczej<br>tak | Nie mam<br>zdania | Raczej<br>nie. | Zdecydowanie<br>nie. |  |
| Prostota w                                             |                     |               |                   |                |                      |  |
| obsłudze                                               | 17                  |               |                   |                |                      |  |
| Intulicyjny rozkład                                    | 12                  | 11            |                   |                |                      |  |
| Przejrzysty interfejs                                  | 12                  | 11            |                   |                |                      |  |
| Główne menu                                            | 11                  | 12            |                   |                |                      |  |
| Elementy<br>interakcyjne                               | 13                  | 8             | 2                 |                |                      |  |

W ogólnoĞci aplikacja została oceniona bardzo pozytywnie. Wszyscy ankietowani uznali, że jest prosta w obsłudze. Możliwość intuicyjnego poruszania się po stronie została negatywnie oceniona tylko przez jeden oddany głos. Przejrzystość interfejsu i rozkład głównego menu również wywarł pozytywne wrażenie. Elementy te uzyskały tylko po jednym neutralnym głosie. Wygląd formularzy, przycisków czy innych elementów interakcyjnych otrzymał dwa neutralne głosy i jeden negatywny czyli został oceniony stosunkowo najgorzej. Za najmocniejszą stronę aplikacji 80% użytkowników uznało jej prosty wygląd i tzw. "lekkość" a pozostali uznali to za wadę i dodaliby więcej elementów graficznych, wzbogacając tym samym wygląd aplikacji. Jako słabe strony zostawały przytaczane elementy omówione wczeĞniej, tj.: organizacja rozwijanego menu pod nazwą użytkownika, brak odpowiednich statusów dla studentów, którzy czekają na wystawienie oceny.

Jako główną zmianę większość badanych zaproponowało reorganizacje rozwijanego menu zarządzania kontem użytkownika w tradycyjnej wersji aplikacji. W efekcie końcowym rozwijane menu zostało usunięte, na pasku menu pozostała jedynie etykieta z nazwą użytkownika będąca jednoczeĞnie linkiem do szczegółowych danych oraz przycisk "Wyloguj". Wprowadzone zmiany zostały zaprezentowane na Rys.5.

Kolejna zmiana związana była z brakiem zainteresowania ze strony użytkowników filtrami do praktyk według wydziałów oraz interaktywną wyszukiwarką<br>(prawdopodobnie było to spowodowane danym (prawdopodobnie było to uszeregowaniem ogłoszeń na liście). Etykieta filtrów "Praktyki dla wydziałów" została zmieniona na "Pokaż praktyki dla wydziałów. W przypadku przebywania użytkownika na podstronie z ogłoszeniami podpowiedź dla wyszukiwarki została zmieniona z "Szukaj" na "Szukaj praktyki". Następna zmiana odnosiła się do aplikacji mobilnej i statusu zgłoszenia. Na odpowiedniej podstronie do wartości statusu zgłoszenia została dodana etykieta "Status" w celu sprecyzowania znaczenia danej wartości. Wprowadzone zmiany zostały zaprezentowane na Rys.6.

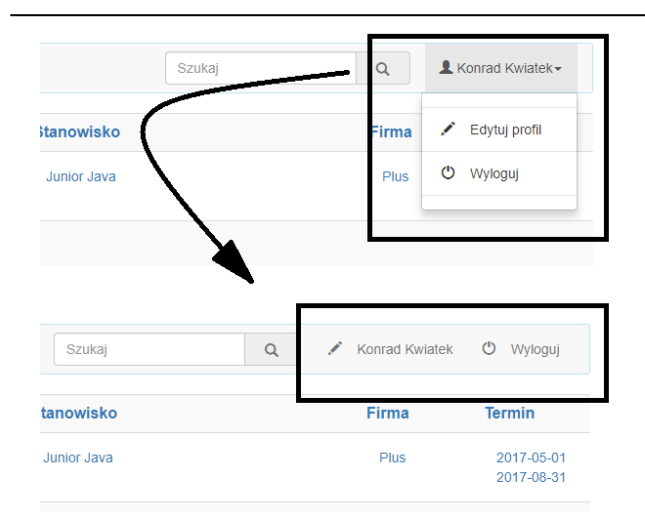

Rys. 5. Zmiany menu zarządzania profilem użytkownika

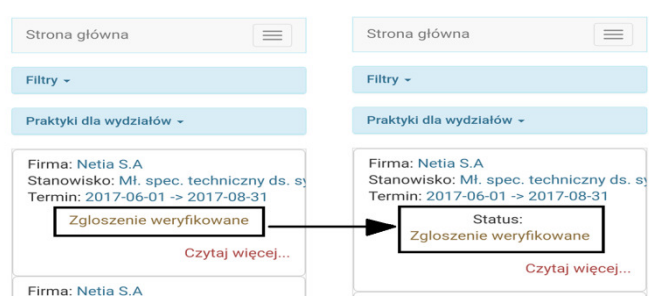

Rys. 6. Zmiany statusu zgłoszenia

Ostatnie już rekomendacje zmian dotyczyły procesu wystawiania oceny studentowi za odbytą praktykę. W aplikacji został dodany nowy status "Czeka na wystawienie oceny", który dotyczy studentów, którzy ukończyli swoje praktyki i czekają na uzyskanie oceny. Dodatkowo nastąpiła zmiana nazwy przycisku do wystawiania ocen, gdy pole z oceną będzie puste etykieta będzie miała wartość "Wystaw ocenę" a w innym przypadku pozostanie bez zmian.

#### **7. Wnioski**

Przeprowadzone badania dowiodły tezy, że sukcesem współczesnej witryny internetowej jest jej prostota i czytelnoĞć. Stosowanie nowoczesnych technik czy znajomość różnorodnych frameworków jest oczywiście cennym i pożądanym atutem, ale nie jest konieczne by móc stworzyć stronę zawierającą powyższe atuty. Istotą dla projektantów witryn internetowych jest odpowiednie dopasowanie produktu do oczekiwań użytkowników. Badania wykazały, że przy przeglądaniu strony liczy się przede wszystkim właściwa treść strony oraz przejrzysty interfejs graficzny. Użytkownicy cenią również możliwoĞć intuicyjnego poruszania się według ogólno-przyjętych standardów co nie powoduje konieczności uczenia się od nowa, a tylko zaoszczędza ich czas.

## **Literatura**

- [1] Tim Berners-Lee. Weaviin the Web. Harper 1999.
- [2] Nielsen J .Ten Usability Heuristics. ACM New York USA 1994.
- [3] Krzos Paweł. Śledzenie ścieżki wzroku w ocenie użyteczności oprogramowania. Politechnika Wrocławska, MWSE 2016.
- [4] William Albert, Thomas Tullis. Measuring the User Experience 2<sup>nd</sup> Edition. Published by Elsevier Inc. USA 2013.
- [5] Kopyść Paweł. Wybrane metody oceny użyteczności stron i aplikacji internetowych. Kraina Biznesu Kraków 2014.
- [6] Jakob Nielsen. Designed Web Usability: The Practice of Simplicity. New Riders USA 1999.
- [7] Nielsen Jakob and Kara Pernice. Eyetracking Web Usability. New Riders Publishing Thousand Oaks, CA, USA 2009.
- [8] Wąsikowska Barbara. Eyetracking w badaniach marketingowych. Zeszyty naukowe Uniwersytetu Szczecińskiego, 2015
- [9] Eyetracking Solutions and Research: eyetracking.pl. [29.08.2017]
- [10] Garczarek-Bak Urszula. Użyteczność badań eye-trackingowych w pomiarze utajonych determinant zachowań zakupowych nabywców. Uniwersytet Ekonomiczny w Poznaniu 2016.
- [11] Robert J. K. Jacob and Keith S. Karn. Eye Tracking in Human– Computer Interaction and Usability Research: Ready to Deliver the Promises. 2003.
- [12] Grobelny, J., Jach, K., Kuliński, M., & Michalski, R. ĝledzenie wzroku w badaniach jakości użytkowej oprogramowania . Historia i mierniki. Unpublished paper presented at Interfejs użytkownika - Kansei w praktyce Conference, Warszawa 2006.